## **\Orchestrating a brighter world**

## [Enhancement] No.1 market share in Japan for 19 consecutive years\* Version 4.3 New Enhancement

April, 2021

NEC Corporation, Cloud Platform Division, (EXPRESSCLUSTER)

\*Citation: IDC Japan, July,2020 'Japan Computing and Network Infrastructure Software Market Shares, 2019'(JPJ45146920)

© NEC Corporation 2021

## **Orchestrating** a brighter world

NEC creates the social values of safety, security, fairness and efficiency to promote a more sustainable world where everyone has the chance to reach their full potential.

## What Is EXPRESSCLUSTER?

### EXPRESSCLUSTER is a solution to maximize the uptime of customer's business operation.

### No.1 market share in Japan for 19 consecutive years\*

### Prevents any failure from interrupting the business

- Makes the business system (including its hardware and OS) redundant
- Monitors the hardware, OS, and applications for failures; keeps the business in operation with a healthy server even if a failure occurs
- Supports not only multivendor servers and storages, but also public cloud environments (e.g. AWS and Microsoft Azure)

Realizes the maximization with software for HA clustering and for increasing server availability

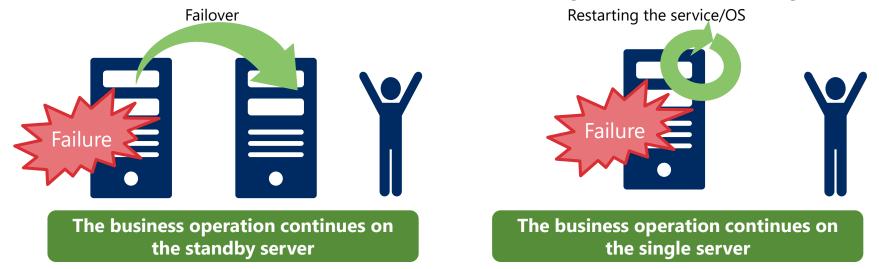

\*Citation: IDC Japan, July,2020 'Japan Computing and Network Infrastructure Software Market Shares, 2019'(JPJ45146920)

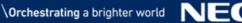

## Background

The trend of lifting to cloud environments and using the services increases a demand for HA clusters as measures against failure and for securing availability. In addition, the market needs a product which makes the most of the cloud's merits: flexibility, operability, and Infrastructure as Code (IaC).

## Main features and their overview

### 1. Enhancements for the cloud market

- Cooperating with Amazon Simple Notification Service (Amazon SNS)
- Cooperating with Amazon CloudWatch
- Google Cloud DNS resources added
- Disk mirroring feature, for which demand is increasing in cloud industry, enhanced
- Pre- and post-processing commands added for snapshot backup/restoration
- Mirroring path encrypted
- Infrastructure as Code (IaC) supported
- 2. Improved usability (enhanced Cluster WebUI)
- 3. Newly supported platforms

## Highly recommended points

| For the cloud market | EXPRESSCLUSTER can now be enriched by cooperating with cloud services such as Amazon<br>SNS and Amazon CloudWatch.<br>In addition, cloud-based, hybrid-disk type clusters have become more proposable!                                         |
|----------------------|----------------------------------------------------------------------------------------------------|
| Ideal for expansion  | Ansible has been supported. This open-source configuration management tool supports new commands for changing the cluster configuration. These allow coding the process of installing, configuring, referring to, and managing EXPRESSCLUSTER. |
| Improved UI          | Cluster WebUI has been even more enhanced.<br>This makes EXPRESSCLUSTER easier to be used by its beginners and experts.                                                                                                    |

### Target/Prospective customers

- Those who want to increase the business availability
- Those who are considering migration to a cloud environment while keeping the availability of on-premises environments
- Those who want to keep the business in operation even during the maintenance of a cloud service itself
- Those who want to automatically recover the business during failure even without a systems engineer

The conditions of an laaS SLA\* often require redundancy. One of the solutions is to configure an HA cluster.

The IaaS SLA\* is only for infrastructure. The user of a cloud-based system must take measures for building a mechanism to ensure and improve the availability.

Unlike many other HA cluster applications, EXPRESSCLUSTER officially supports its operation in public clouds. It allows an HA cluster to be configured without a shared disk through data mirroring.

PaaSs, involving functional restrictions and performance differences, often require alterations or additional integration evaluations to cooperate with applications. EXPRESSCLUSTER allows a whole on-premises environment to be lifted to a cloud, reducing the cost of application alteration and reevaluation. EXPRESSCLUSTER also enables the entire environment to be returned from the cloud to the on-premises structure. Therefore, cloud vendor lock-in can be avoided.

EXPRESSCLUSTER can redundantize all HA-cluster-supporting applications, without using application-side redundantizing functions. This leads to reducing the application cost as well.

\* SLA (Service Level Agreement): the content, scope, and quality achievement level of a cloud service presented by the cloud vendor

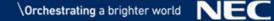

## Enhancements for the Cloud Market

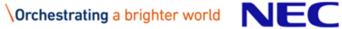

## Cooperating with Amazon Simple Notification Service (Amazon SNS)

## Amazon SNS has been supported for notifications, enhancing an affinity for server-less architecture.

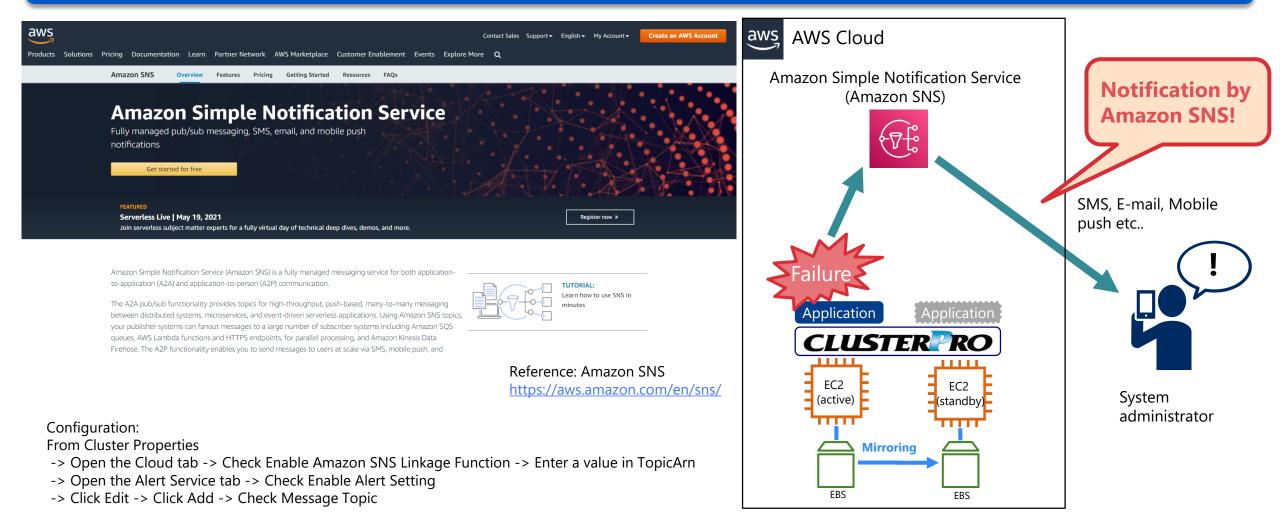

#### \* This cooperation feature does not require EXPRESSCLUSTER X AlertService, but requires only the base license of EXPRESSCLUSTER.

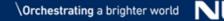

## Cooperating with Amazon CloudWatch

### Amazon CloudWatch has been supported for drawing a graph of response time (monitoring process time).

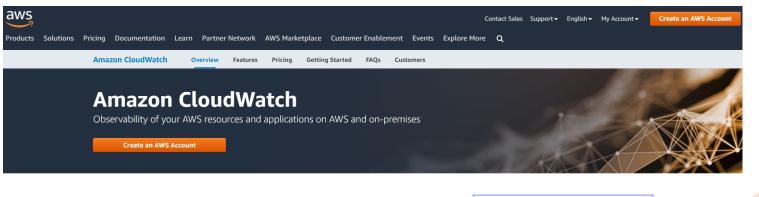

Amazon CloudWatch is a monitoring and observability service built for DevOps engineers, developers, site reliability engineers (SREs), and IT managers. CloudWatch provides you with data and actionable insights to monitor your applications, respond to system-wide performance changes, optimize resource utilization, and get a unified view of operational health. CloudWatch collects monitoring and operational data in the form of logs, metrics, and events, providing you with a unified view of AWS resources, applications, and services that run on AWS and on-premises servers. You can use CloudWatch to detect anomalous behavior in your environments, set alarms, visualize logs and metrics side by side, take automated actions, troubleshoot issues, and discover insights to keep your applications running smoothly.

10 custom metrics and alarms free

with the AWS Free Tier

Get started for free »

Reference: Amazon CloudWatch https://aws.amazon.com/en/cloudwatch/

#### Configuration:

From Cluster Properties -> Open the Cloud tab -> Check Enable Amazon CloudWatch Linkage Function -> Enter a namespace in Namespace

From Monitor Resource Properties -> Open the Monitor(common) tab-> Check Send polling time metrics

#### \*1 Using the feature of monitoring them requires EXPRESSCLUSTER X Agent as well.

\*2 This feature is not supported by all the monitor resources.

and a manufacture 06:30 06.45 07:00 07:30 07:45 すべてのメトリクス グラフ化したメトリクス(2) グラフのオプション 発信方 ame MonitorType, ServerName Q 任意のメトリクス、ディメンション、またはリソ グラフの検索 インスタンス名... + ClusterName メトリクス名 cluster clp\_monitor\_response\_time ✓ forum2021-rhel2 cluster i-0b707a470aa3c40a4 \_\_\_\_\_\_0enw1 clp monitor response time

**EXPRESSCLUSTER sends metrics (data on** 

response time, monitoring process time)

for disks, databases<sup>\*1</sup>, AP servers<sup>\*1</sup>, and

Web/FTP servers<sup>\*1</sup> to Amazon

changing

4.401

**CloudWatch<sup>\*2</sup>**, which graphically

represents how their performance is

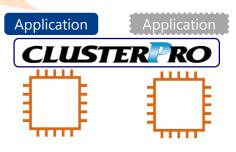

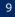

## Google Cloud DNS Resources Added

## Following AWS DNS and Azure DNS, **Google Cloud DNS has been supported**, with which cooperating requires minimum settings!

## Google Cloud Platform

| -660 - I |  |
|----------|--|
|          |  |
|          |  |
| Compute  |  |
| Engine   |  |

| Info → Dependency →                            | Recovery Operation   Details |               | no need to                 | write complica                  | ted script |
|------------------------------------------------|------------------------------|---------------|----------------------------|---------------------------------|------------|
| Туре*                                          | Google Cloud DNS resource 🗸  |               |                            |                                 |            |
| Name*                                          | gcdns                        |               |                            |                                 |            |
| Comment                                        |                              | R             | esource Properties   gcdns |                                 | gcdns      |
| Get License Info                               |                              | 1             | info Dependency Recove     | ry Operation Details Ext        | ension     |
| Show All Types                                 |                              | (             | Common server1 server2     |                                 |            |
| -                                              | esource and enter its name.  | 2             | Zone Name* t               | rest01                          |            |
| G Select the type of group r                   |                              |               |                            | luster test internal nee so it  |            |
| <ul> <li>Select the type of group r</li> </ul> |                              |               | ONS Name*                  | cluster.test.internal.nec.co.jį |            |
| <ul> <li>Select the type of group r</li> </ul> |                              |               |                            | 192.168.0.10                    |            |
| Select the type of group r                     |                              | Back     Next | P Address*                 |                                 | sec        |

Cancel

Apply

OK

he configuration can be completed

## Disk Mirroring Feature, for Which Demand Is Increasing in Cloud Industry, Enhanced

#### vailable in non-cloud environments as well

## The hybrid-disk type configuration in public clouds has become reasonably available.

### The uninterrupted expandability now covers hybrid-disk volume size, in addition to mirror-disk volume size

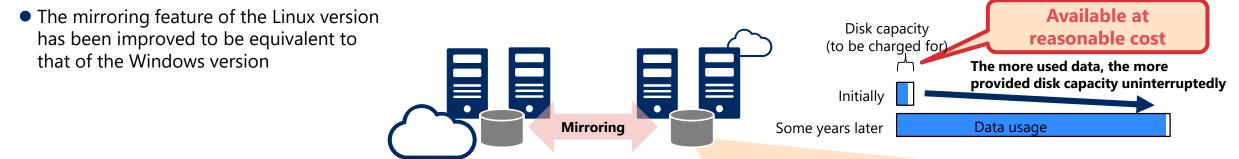

| Whether these features are supported or not by file systems (X4.2 $\rightarrow$ X4.3)                  | XfS<br>(Linux) | ext4<br>(Linux) | ext3<br>(Linux) | NTFS<br>(Windows) |
|----------------------------------------------------------------------------------------------------|----------------|-----------------|-----------------|-------------------|
| Uninterruptedly expanding the volume size of a hybrid disk <sup>*1</sup>                               | No→Yes         | No→Yes          | No→Yes          | No→Yes            |
| Uninterruptedly expanding the volume size of a mirror disk <sup>*1</sup>                               | Yes→Yes        | No→Yes          | No→Yes          | Yes→Yes           |
| Supporting a volume of <b>16 TB or more</b>                                                            | Yes→Yes        | No→Yes          | No              | Yes→Yes           |
| Copying used areas <sup>*2</sup> (to reduce time for initial mirror construction and for full copying) | No→Yes         | Yes→Yes         | Yes→Yes         | Yes→Yes           |

\*1 For Linux, an LVM configuration is required.

\*2 This feature means mirroring only blocks which includes data significant to the file system.

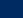

## Pre- and Post-processing Commands Added for Snapshot Backup/Restoration

able in non-cloud environments as well

Complicated backup/restoration procedures peculiar to cluster configurations have been organized into simple commands, and the guides have been available. Easy backup with minimum downtime and no heavy load on the active server!

How to back up the mirror disk on the standby server

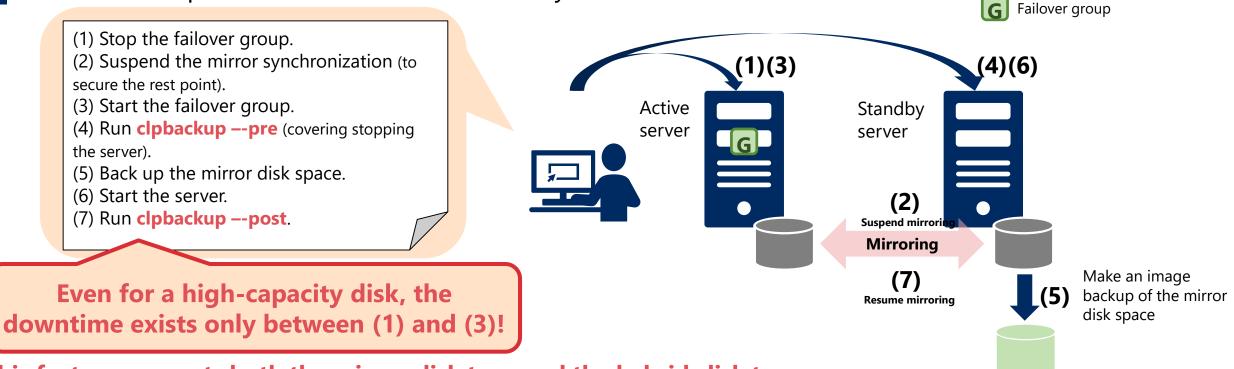

#### This feature supports both the mirror-disk type and the hybrid-disk type

For the backup and restoration procedures of other patterns, see: EXPRESSCLUSTER X Maintenance Guide -> 2. The system maintenance information

- How to back up a mirror/hybrid disk to its disk image
- How to restore the mirror/hybrid disk from the disk image

https://www.nec.com/en/global/prod/expresscluster/en/support/manuals.html

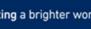

#### Secured mirroring through a public network has been available for, for example, configuring a remote cluster.

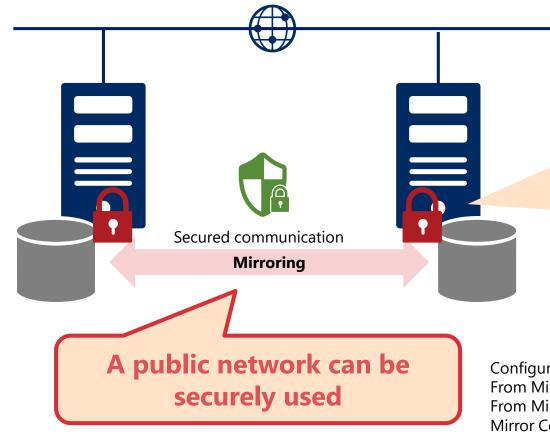

#### Common-key files for encrypting mirroring communication

#### Generated with OpenSSL for Linux:

# openssl rand 16 -out (key-file name) # openssl rand 24 -out (key-file name) # openssl rand 32 -out (key-file name) Generates a 16-byte (128-bit) encryption key. Generates a 24-byte (192-bit) encryption key. Generates a 32-byte (256-bit) encryption key.

#### Generated with the key-creating command (clpkeygen) for Windows:

# clpkeygen 128 (key-file name) # clpkeygen 192 (key-file name) # clpkeygen 256 (key-file name) Generates a 16-byte (128-bit) encryption key. Generates a 24-byte (192-bit) encryption key. Generates a 32-byte (256-bit) encryption key.

#### Configuration:

From Mirror Disk Resource Properties -> Open the Details tab -> Click the Tuning button From Mirror Disk Resource Tuning Properties -> Open the Mirror tab -> Mirror Communication Encryption -> Check Encrypt mirror communication -> Enter a full path in Key File Path\*

\* You need to store the same encryption key in the same path on all the servers.

## Infrastructure as Code (IaC) Supported

Available in non-cloud environments as well

In addition to RESTful APIs, Ansible has been supported, and clpcfset (a cluster-creating command) has been added. These allow coding the process of installing, configuring, referring to, and managing EXPRESSCLUSTER.

Ideal for bulk deployment & for configuration application to other systems!

### What is Infrastructure as Code (IaC)?

• A process of reusing and automating a computing and infrastructure environment through code to manage its configuration

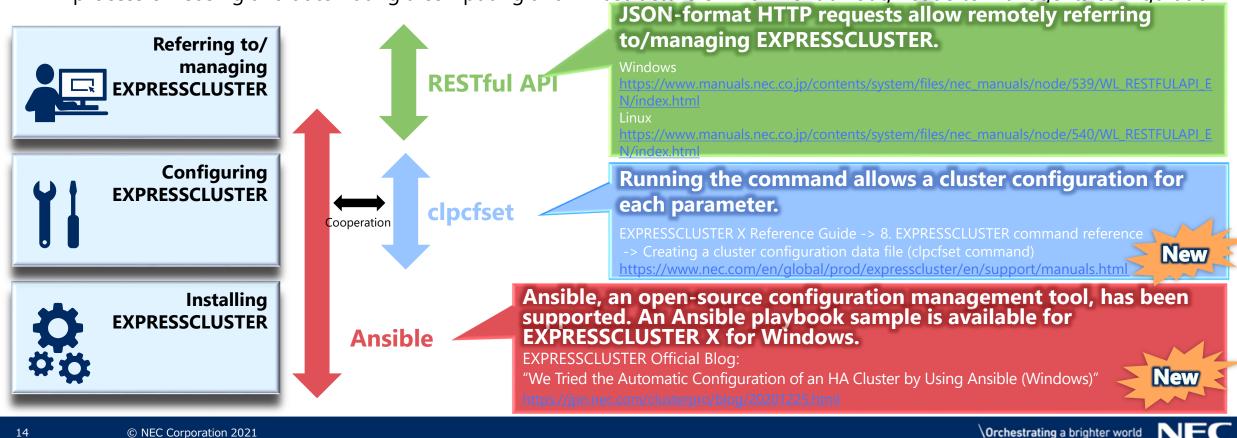

## Improved Usability (Enhanced Cluster WebUI)

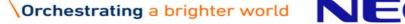

(

## Linking Cluster WebUI to EXPRESSCLUSTER Reference Guide

Any message displayed on Cluster WebUI has been linked to its description in the reference guide of EXPRESSCLUSTER. This allows quickly identifying the measure when an error occurs.

| Cluster \   | <b>VebUI</b> clust                          | er                         |                                                                                                    |          |                    |                   |                  |                                   | l Operation m                          | node 🔹 🛃                                                      | © 2                          | ₽ i ?        |    |       |    |                                                                                |                                                                             |                                                                                                    |
|-------------|---------------------------------------------|----------------------------|----------------------------------------------------------------------------------------------------|----------|--------------------|-------------------|------------------|-----------------------------------|----------------------------------------|---------------------------------------------------------------|------------------------------|--------------|----|-------|----|--------------------------------------------------------------------------------|-----------------------------------------------------------------------------|----------------------------------------------------------------------------------------------------|
| Dashbo      | ard                                         | Status                     | Alert logs                                                                                                    | Mirro    | r disks            |                   |                  |                                   |                                        |                                                               |                              |              |    |       |    |                                                                                |                                                                             |                                                                                                    |
| Server      | s<br>Onlin<br>2<br>t log graph              |                            | ffline Err/Wa                                                                                                    | ım       | Groups             | Online<br>1       | Offline<br>0     | Err/Warn<br>O                     | Monitors                               | Normal<br>1                                                   | Offline<br>0                 | Err/War<br>O | 'n |       |    |                                                                                | bage description                                                            |                                                                                                    |
| 🔳 Aler      | t logs 🔺 Hid                                | 2                          |                                                                                                    |          |                    |                   |                  |                                   |                                        |                                                               |                              |              | 1  |       |    |                                                                                | 2                                                                           |                                                                                                    |
| Cus<br>Type | or • Warnin<br>tomize table<br>Received tim |                            | <ul> <li>✓ Alert filter</li> <li>Time</li> </ul>                                                                   |          | Server name        | Module na         | ime Event ID     | 5<br>Message                      | ✓ logs per pa                          | <b>☆ M</b><br>Messages reporte                                | lessages                     |              | rc | Error | 32 | Activating %1<br>resource has                                                  | Activating resource %1                                                      | activating and<br>deactivating group<br>resources".                                                                                 |
| i<br>A<br>i | 2021/04/14 2<br>2021/04/14 2                | 1:19:32.090<br>1:19:32.057 | <ul> <li>2021/04/14 21:19</li> <li>2021/04/14 21:19</li> <li>2021/04/14 21:19</li> <li>2021/04/14 21:19</li> </ul> | 9:32.048 | server1<br>server1 | rc<br>apisv<br>rc | 20<br>130<br>201 | Stopping group<br>A request to st | p failover has st<br>tart group(failov | mail, and SNMP tr<br>Detailed informati<br>deactivating group | rap<br>ion in activating and |              |    |       |    | failed.(%2 : %3)                                                               | has failed.                                                                 | If a stall occurs during<br>start processing,<br>"Activating %1<br>resource has failed.<br>(99 : command is<br>timeout)" is output. |
| <b>A</b>    |                                             |                            | 2021/04/14 21:19<br>2021/04/14 21:19                                                                               |          |                    | rc<br>rc          | 32               | Activating grou                   | up failover has f                      |                                                               |                              |              | rc | Info  | 33 | A request to<br>activate %1<br>resource on<br>server %2 has<br>been started.   | A request to activate<br>resource %1 on server<br>%2 has been started.      |                                                                                                    |
|             |                                             |                            |                                                                                                    |          |                    |                   |                  | ļ                                 |                                        |                                                               |                              |              | rc | Info  | 34 | A request to<br>activate %1<br>resource on<br>server %2 has<br>been completed. | A request to activate<br>resource %1 on server<br>%2 has been<br>completed. |                                                                                                    |
|             |                                             |                            | Clicki                                                                                                    | •        | he ever<br>nessage |                   | OT               |                                   |                                        |                                                               |                              |              | rc | Error | 35 | A request to<br>activate %1<br>resource on<br>server %2 has<br>been failed.    | A request to activate<br>resource %1 on server<br>%2 has been failed.       | Check if there is a<br>network error or there<br>is an error with the<br>remote server.                                             |

## Automatically obtaining AWS environment information

### This simplifies the configuration of AWS-related resources even more.

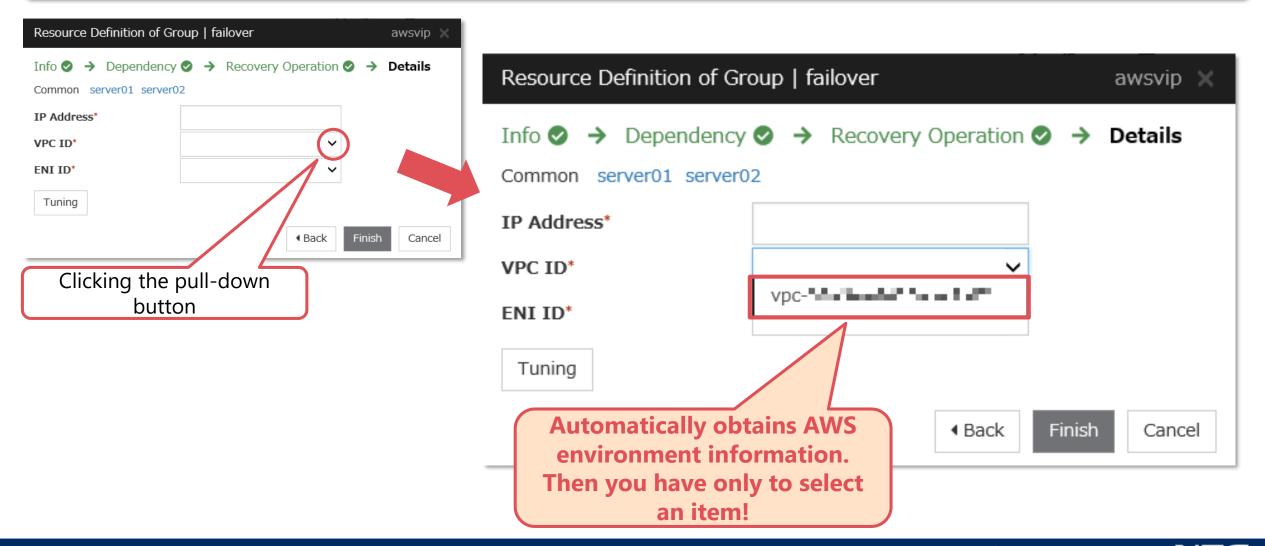

## Improved Listing of Available Group Resources

The list now displays only group resources appropriate to the system environment, allowing choosing from them easier.

After

### Before

Screen for adding a resource in an AWS environment on X 4.2 Screen for adding a resource in an AWS environment on X 4.3 Resource Definition of Group | failover awsdns 🗙 Resource Definition of Group | failover awsdns 🗙 **Info** → Dependency → Recovery Operation → Details Info Dependency → Recovery Operation → Details  $\rightarrow$ AWS DNS resource Type\* AWS DNS resource Type\* AWS Elastic IP resource Name\* AWS Elastic IP resource AWS Virtual IP resource Name\* Azure DNS resource AWS Virtual IP resource Comment Azure probe port resource Dynamic DNS resource Comment Dynamic DNS resource Disk resource Get License Info Disk resource EXEC resource Get License Info EXEC resource Select the type of group 0 Hybrid disk resource Floating IP resource Mirror disk resource Google Cloud Virtual IP resource Show All Types Hybrid disk resource Cancel NAS resource • Mirror disk resource Volume manager resource Select the two group NAS resource Oracle Cloud Virtual IP resource **Displays Displays only** Virtual IP resource Back Next < Cancel unavailable Volume manager resource available resources resources as well

## Group Resource and Monitor Resource Lists Added

## This allows cross-checking configuration information on multiple group resources and monitor resources, simplifying checking set values!

Group Properties | failover

**.** 

| Cluster WebUI | cluster                    | <b>F</b> C                   | onfig mode 🗸       | <b>Ł</b> ()     | 5<br>10<br>10 | ₽ i     | ?   |
|---------------|----------------------------|------------------------------|--------------------|-----------------|---------------|---------|-----|
| Import Export | Get the Configuration File | Apply the Configuration File | Update Server Data | Check the       | Configurati   | on File |     |
| cluster       |                            |                              |                    | <b>\$</b>       | Î             |         |     |
| Servers       |                            |                              |                    | ¢ +             |               |         |     |
| server1       |                            |                              |                    | Þ 1             | Î             |         |     |
| server2       |                            |                              |                    | tj I            | Î             |         |     |
| Groups        |                            |                              |                    | ¢ +             |               | -/      |     |
| ▼ failover    |                            |                              | (                  | \$\$ <b>4</b> + | •             |         |     |
| awsvip        |                            |                              |                    | \$ Ø            | Î             |         |     |
| md            |                            |                              |                    | <b>\$</b>       | <b>I</b>      |         |     |
| Q Monitors    |                            |                              | (                  | \$ +            |               |         | ſ   |
| awsvipw1      |                            |                              |                    | \$7 Ø           |               |         | - [ |
| mdnw1         |                            |                              |                    | <b>\$</b>       | Ī             |         |     |
| mdw1          |                            |                              |                    | \$ Ø            | Ē             |         |     |
| userw         |                            |                              |                    |                 |               |         |     |
|               |                            | oss-check<br>ion on mu       |                    |                 |               |         | _   |

resources and monitor resources!

| Name                         | Туре                                  | Resource<br>Startup<br>Attribute | Retry Count               | Final Action          |                          |
|------------------------------|---------------------------------------|----------------------------------|---------------------------|-----------------------|--------------------------|
| awsvip                       | AWS Virtual IP resource               | Automatic startup                | 5 time                    | No operation (not ac  | tivate next re           |
| md                           | Mirror disk resource                  | Automatic startup                | 0 time                    | No operation (not ac  | tivate next re           |
| <                            |                                       |                                  |                           |                       | >                        |
|                              |                                       |                                  |                           |                       |                          |
| *                            |                                       |                                  |                           | OK Car                | cel Apply                |
|                              |                                       |                                  |                           | OK Car                | Apply                    |
|                              | non Properties                        |                                  |                           | OK Car                | Apply                    |
|                              | non Properties<br>Type                | Interval                         | Timeout                   | OK Car                | Monitor                  |
| nitor Comn                   |                                       | Interval<br>60 sec               | <b>Timeout</b><br>180 sec |                       |                          |
| nitor Comn                   | Туре                                  | 60 sec                           |                           | Retry Count           | Monitor                  |
| nitor Comn<br>ame<br>vsvipw1 | <b>Type</b><br>AWS Virtual IP monitor | 60 sec                           | 180 sec                   | Retry Count<br>1 time | <b>Monitor</b><br>Active |

failover

## Newly Supported Platforms

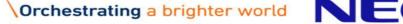

## OSs

- Windows Server, version 2004 Standard
- Windows Server, version 2004 Datacenter
- Red Hat Enterprise Linux 8 (Update2)
- Red Hat Enterprise Linux 7 (Update9)
- Oracle Linux 8.2 (Red Hat Compatible Kernel)
- Oracle Linux 7.9 (Red Hat Compatible Kernel)
- Amazon Linux 2 (4.14.203-156.332.amzn2.x86\_64)
- Novell SUSE LINUX Enterprise Server 15 (SP2)\*
- Novell SUSE LINUX Enterprise Server 12 (SP5)\*
- •Ubuntu 20.04.1 LTS\*
- Applications
- •WebOTX V10.3
- Oracle WebLogic Server 14c (14.1.1)
- •Samba 4.13
- •Java11

## Notes and Contact Address

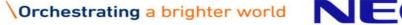

## Notes

## Supporting RHEL

•Supporting RHEL 8.3 is not scheduled.

If you have used the default values, some of which have been changed, upgrading may change your settings as well. For more information, see the following:

- Getting Started Guide -> 6. Notes and Restrictions -> Notes on VERSION UP EXPRESSCLUSTER -> Changed Default Values
  - <u>https://www.nec.com/en/global/prod/expresscluster/en/support/manuals.html</u>

## Thank You

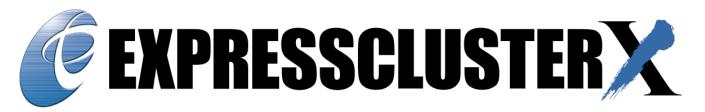

## For more product information & request for trial license, visit >> <u>https://www.nec.com/en/global/prod/expresscluster/</u>

For more information, feel free to contact us - info@expresscluster.jp.nec.com

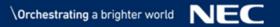

# **Orchestrating** a brighter world

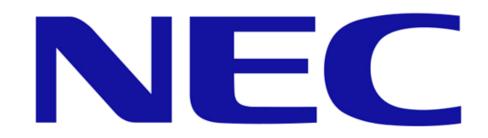